# **Mængdeberegning i NetGIS**

Før man kan anvende mængdeberegning skal der oprettes et "Temasæt" i NetGIS der indeholder de temaer man ønsker mængder (arealer, længder, antal) på.

Under "Kortfunktioner" vælges "Mængderapport"

### **1. Udpeg område ud fra eksisterende polygon**

Her ønskes en rapport over flader i grøn registrering indenfor lokalplan 1.10

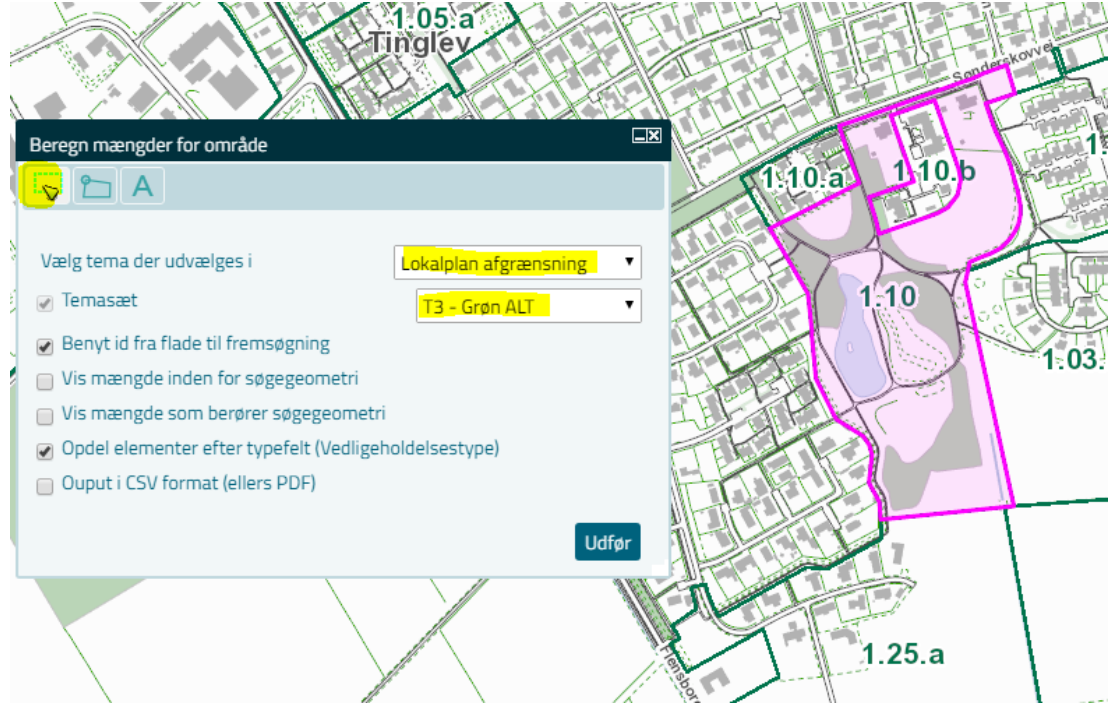

### **Resultat som PDF**

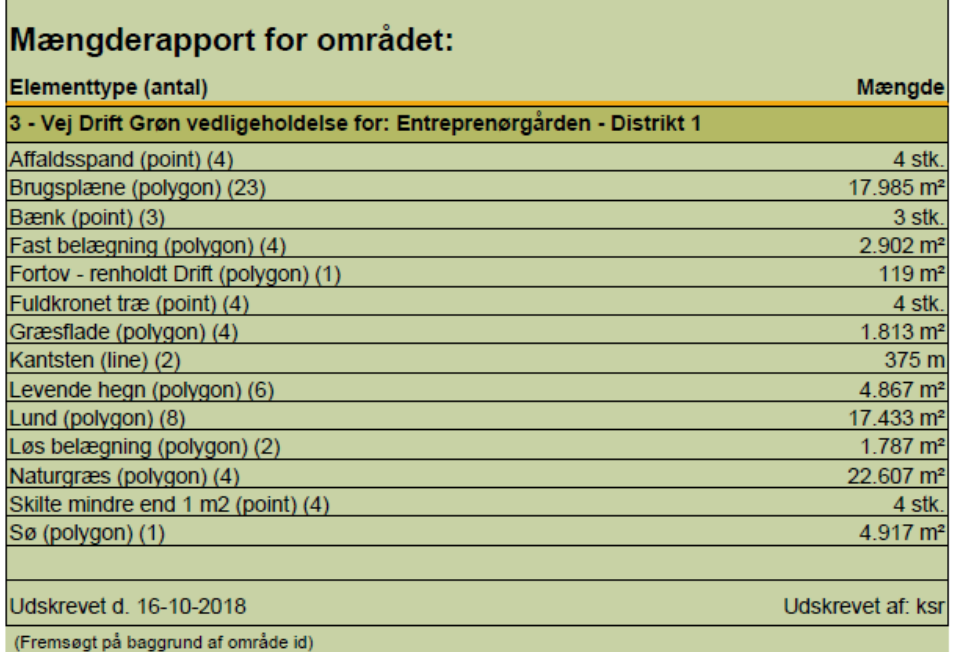

Rapporten indeholder ud over mængder også et kort der viser området og samtlige signaturer. I stedet for at få en PDF rapport kan man vælge at få lavet en CSV fil der åbnes i EXCEL

# **Resultat i Regneark**

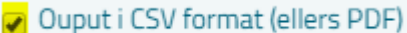

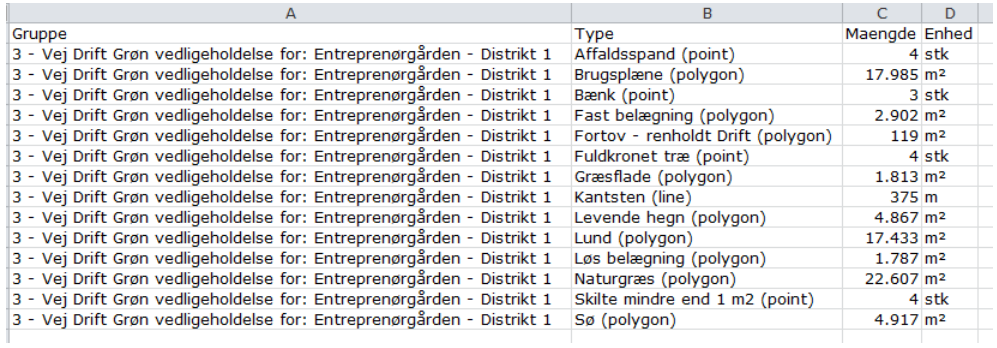

#### **2. Tegn ønsket område i kortet**

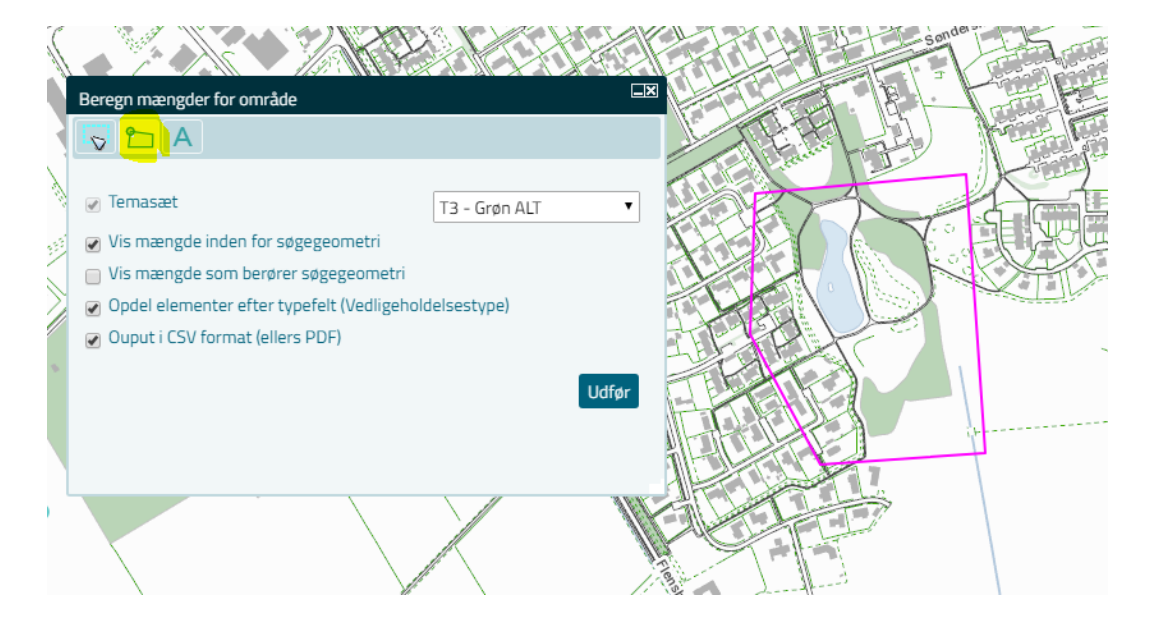

## **Resultat i PDF**

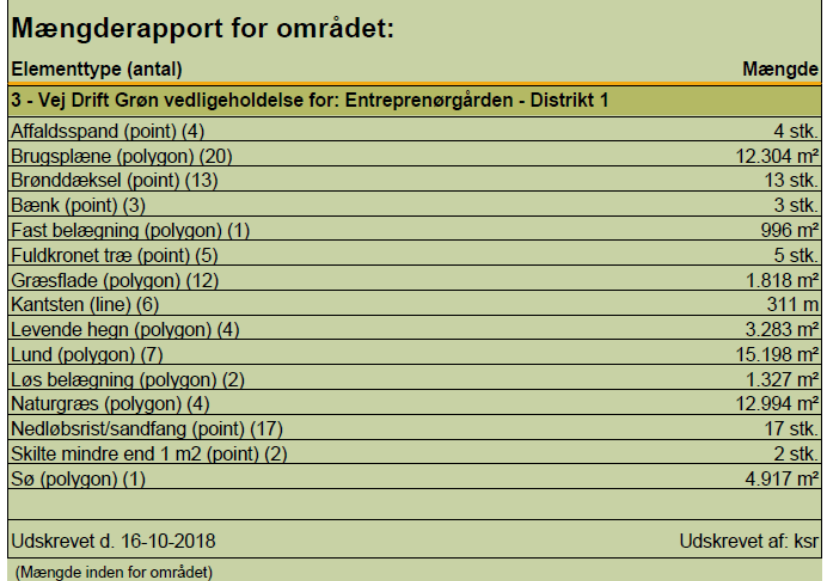

# 3. **Forespørgsel for et specielt område**

Her vælges et specifikt område hvor man ønsker mængdeberegningen foretaget Ved indtastning af \* får man valgmulighederne Valgte "Privat vedligeholdelse - 7"

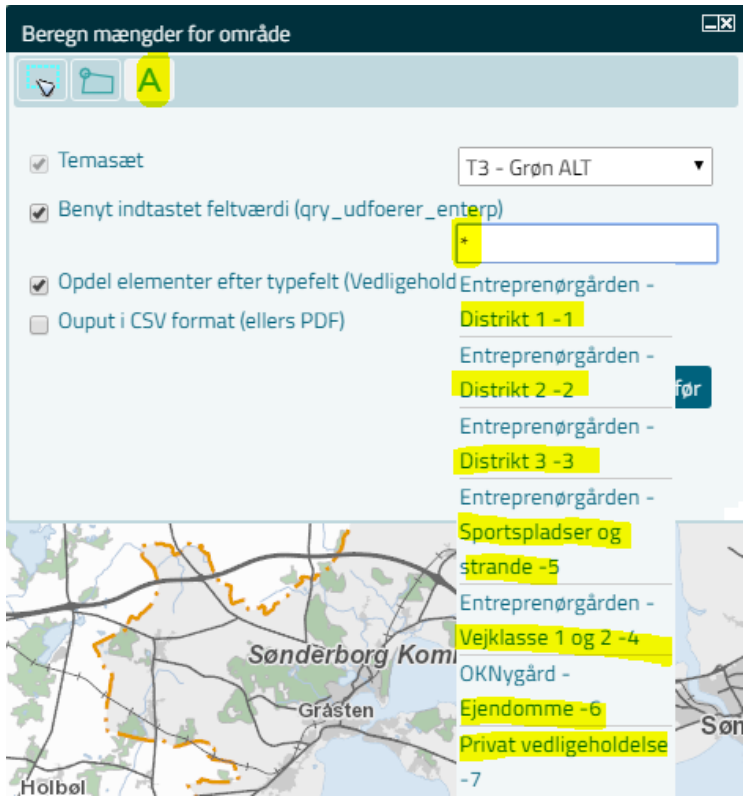

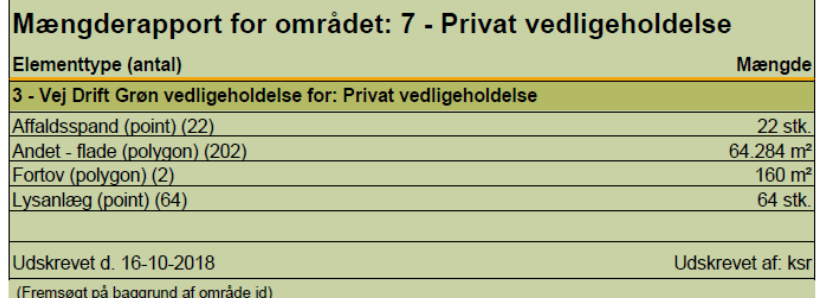